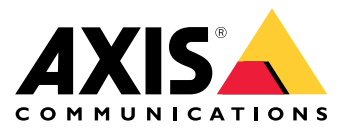

Руководство пользователя

Обзор

## Обзор

AXIS Camera Station — это система видеонаблюдения <sup>и</sup> видеозаписи, позволяющая <sup>в</sup> полной мере использовать все преимущества сетевых камер <sup>и</sup> видеокодеров производства компании Axis.

Установочный файл включает приложение клиента AXIS Cameras Station Client <sup>и</sup> приложение сервера AXIS Camera Station Server. С помощью клиента AXIS Cameras Station Client можно просматривать видеозаписи <sup>и</sup> живое видео <sup>с</sup> камер. Сервер AXIS Camera Station Server отвечает за обмен данными <sup>с</sup> камерами, видеокодерами <sup>и</sup> дополнительными устройствами <sup>в</sup> системе.

Клиент AXIS Camera Station Client <sup>и</sup> сервер AXIS Camera Station Server могут быть установлены на одном компьютере или на разных компьютерах отдельно друг от друга. Рекомендуется установить сервер AXIS Camera Station Server на отдельный компьютер по соображениям производительности <sup>и</sup> стабильности.

## <span id="page-2-0"></span>Установка AXIS Camera Station

## Установка AXIS Camera Station

При скачивании AXIS Camera Station можно выбрать один из следующих установщиков:

- Файл EXE, выполняющий полную установку сервера <sup>и</sup> клиента. Помощник установки, позволяющий устанавливать отдельно клиент, отдельно сервер или клиент <sup>и</sup> сервер.
- Файл MSI, выполняющий полную установку сервера <sup>и</sup> клиента.
- Файл MSI, выполняющий установку только клиента.

#### Примечание.

- Убедитесь <sup>в</sup> том, что у вас есть полные права администратора на компьютере, на котором вы хотите установить AXIS Camera Station.
- Во время обновления AXIS Camera Station до новой версии фоновая служба приостанавливается <sup>и</sup> запись не выполняется. Фоновая служба автоматически запускается после завершения обновления.
- 1. Перейдите на страницу *<https://www.axis.com/products/axis-camera-station/overview>*, войдите <sup>в</sup> свою учетную запись MyAxis, <sup>и</sup> скачайте требуемый установщик последней версии AXIS Camera Station.
- 2. Дважды щелкните скачанный файл <sup>и</sup> нажмите **Yes (Да)**, чтобы разрешить внесение изменений <sup>в</sup> устройство.
- 3. Следуйте инструкциям помощника установки на экране.

## Обновление AXIS Camera Station

## Обновление AXIS Camera Station

#### Примечание.

- Если ваша текущая версия предшествует версии 4.31.018, ее сначала нужно обновить до версии 5.24, поскольку база данных обновляется после версии 5.24. Затем можно выполнить обновление до последней версии.
- Если у вас установлена версия ПО 4.31.018 или более поздняя, ее можно обновить непосредственно до самой последней версии.
- Поддержка старого пакета SDK полностью отменена, начиная <sup>с</sup> версии 5.45. При работе <sup>с</sup> интеграциями, <sup>в</sup> которых используется старый пакет SDK, обратитесь <sup>к</sup> поставщику услуг интеграции, чтобы получить обновленную интеграцию.
- 1. В приложении AXIS Camera Station Service Control нажмите **Stop (Стоп)**, чтобы остановить службу.
- 2. Перейдите на страницу *<https://www.axis.com/axis-camera-station/download/list>* <sup>и</sup> скачайте версию, до которой вы хотите обновить текущую версию.
- 3. *[Установка](#page-2-0) AXIS Camera Station на стр. [3](#page-2-0)* . Выберите **Install current version (Установить текущую версию)**, если вы не устанавливаете самую последнюю версию.

Дополнительную информацию см. <sup>в</sup> следующих документах:

- *[Руководство](https://www.axis.com/files/tech_notes/migration_guide_acs_5.13_en_1709.pdf) по переносу AXIS Camera Station 5.13*
- *[Руководство](https://www.axis.com/files/tech_notes/migration_guide_acs_5_en.pdf) по переносу AXIS Camera Station 5*

## Перенос AXIS Camera Station

## Перенос AXIS Camera Station

Установленное программное обеспечение AXIS Camera Station при необходимости можно перенести на другой сервер <sup>и</sup> одновременно <sup>с</sup> этим обновить до последней версии.

При переносе установленного программного обеспечения AXIS Camera Station проследите, чтобы на новом сервере использовались те же значения параметров Service Control, <sup>в</sup> том числе: имя сервера, параметры прокси-сервера, папка резервной копии базы данных <sup>и</sup> порты. Если нужно использовать сертификаты, не забудьте активировать их на новом сервере.

- 1. Установите программное обеспечение AXIS Camera Station на новый сервер. См. *[Установка](#page-2-0) AXIS Camera Station на [стр.](#page-2-0) [3](#page-2-0)* .
	- Если на старом сервере установлена более ранняя версия, чем 4.31.018, то на новый сервер можно установить только ту же версию или версию не позднее, чем 5.24. Так как сначала необходимо обновить базу данных до версии 5.24, потом можно выполнить обновление до последней версии.
	- Если на старом сервере установлена версия 4.31.018 или более поздняя, то на новый сервер можно установить ту же версию или любую более позднюю версию.
- 2. На каждом из серверов перейдите <sup>в</sup> раздел AXIS Camera Station Service Control (Управление службой AXIS Camera Station) <sup>и</sup> нажмите **Stop (Стоп)**, чтобы остановить службу.
- 3. Перенесите файлы главной базы данных из папки C:\ProgramData\AXIS Communication\AXIS Camera Station Server <sup>в</sup> такую же папку на новом сервере. См. *[Файлы](https://help.axis.com/axis-camera-station-5#database-files) базы данных*.
- 4. Если вы используете AXIS Camera Station Secure Entry, перенесите файл **SecureEntry.db** из папки C:\ProgramData\Axis Communications\Axis Camera Station\Components\Axis Secure Entry <sup>в</sup> такую же папку на новом сервере.
- 5. Перенесите свои видеозаписи, находящиеся <sup>в</sup> папке, которая указана <sup>в</sup> разделе **Configuration <sup>&</sup>gt; Storage <sup>&</sup>gt; Management (Конфигурация <sup>&</sup>gt; Устройство хранения <sup>&</sup>gt; Управление)**, <sup>в</sup> такую же папку на новом сервере.
- 6. На новом сервере:
	- 6.1 Запустите службу AXIS Camera Station.
	- 6.2 Запустите клиент AXIS Camera Station.
	- 6.3 Войдите на сервер под именем текущего пользователя или другого пользователя Windows.
	- 6.4 Введите пароль для устройств <sup>в</sup> разделе **Configuration <sup>&</sup>gt; Devices <sup>&</sup>gt; Management (Конфигурация <sup>&</sup>gt; Устройства <sup>&</sup>gt; Управление)**.
- 7. Зарегистрируйте новые лицензии на портале лицензирования *AXIS [License](http://www.axis.com/licenses) Portal*. См. *Перенос [лицензий](https://help.axis.com/axis-camera-station-5#move-licenses-between-systems) между системами*.

### Нужна дополнительная помощь?

### Нужна дополнительная помощь?

### **Полезные ссылки**

- *[Параметры](https://www.axis.com/dam/public/76/4b/d4/installation-parameters-microsoft-installer-en-GB+en-US-416222.pdf) установки — Microsoft installer для AXIS Camera Station*
- *[Переключатели](https://www.axis.com/dam/public/93/d6/fa/installation-switches-executable-en-GB+en-US-416223.pdf) установки — исполняемый файл AXIS Camera Station*
- *[Примечания](https://www.axis.com/ftp/pub_soft/cam_srv/cam_station/latest/relnote.txt?_gl=1*arcs8s*_ga*MzM4NDM5MDAuMTY0MjA4MjkwNw..*_ga_T9SZM6VD8F*MTY0MjE1MDczNS43LjEuMTY0MjE1MDgwMy4w) <sup>к</sup> выпуску AXIS Camera Station*
- *[Справочный](https://www.axis.com/products/axis-camera-station/help-center) центр AXIS Camera Station*
- *[Руководство](https://www.axis.com/products/online-manual/34074) пользователя AXIS Camera Station*
- *Учебные [видеоруководства](https://help.axis.com/axis-camera-station-tutorial-videos) по AXIS Camera Station*

### **Связаться со службой технической поддержки**

Обратитесь <sup>в</sup> службу поддержки на странице *[axis.com/support](https://www.axis.com/support)*.

Руководство пользователя в пользователя в пользователя в пользователя в пользователя в пользователя в пользователя в пользователя в пользователя в пользователя в пользователя в пользователя и пользователя и пользователя и AXIS Camera Station Installation and Migration Guide Camera Communication Control of Article Article Article A © Axis Communications AB, 2019 - 2023 2008 12:00 12:00 12:00 12:00 12:00 12:00 Homep по каталогу T10133864